### **Installation Prerequisites (v1.3.0.0)**

.NET Framework 4.5 or greater installer

PC is a member of the domain

Request a trial license key fro[m sales@printermapper.com](mailto:sales@printermapper.com) or purchase a full license from the website. These will be emailed within 24 hours.

- 1. Run the downloaded installer. There is no UI to help with network deployments. The program will install to the path C:\Program Files (x86)\Printer Mapper
- 2. Edit printmapper.exe.config and set the path to your printers.xml file. Ideally this should be on a network share that all PC's can access or you can link directly to your GPO's printers.xml value[=\\dc.domain.local\sysvol\domain.local\printers.xml](file://///dc.domain.local/sysvol/domain.local/printers.xml) Alternatively this can be local. If it is within the printermapper folder you only need to enter printers.xml and not the path.

Also set your preferred DC(name only) and Domain LDAP format(DC=domain,DC=local). You may also need to set a username and password in the config if your domain requires authentication for read access. This would be needed if testing the script as a local admin for example.

If your XMLPath requires authentication set that attribute to 1. It will user the above domain username/password credentials to access the share. If the path requiring authentication is SYSVOL please use the following path[: \\dcname\c\\$\windows \sysvol\.](file://///dcname/c$/windows%20/sysvol/)....

WaitForSite="1" will wait for an AD site to become available prior to processing your printers.xml. This could be useful for those roaming with laptops.

DeleteNetworkPrinters="1" will remove all network printers from the device prior to processing your printers.xml

Lastly to enable logging enter 1 in the Logging value or leave blank to disable. When enabled this will log to a file printermapper.log but will require users have modify access to this. LoggingPath can be set to log to a different location. Environment variables can be used here. The path should have no trailing slash and not include the filename

```
<?xml version="1.0" encoding="utf-8"?>
<configuration>
<startup>
  <supportedRuntime version="v4.0" sku=".NETFramework,Version=v4.5"/></startup>
 <appSettings>
   <add key="XMLPath" value="\\server\path\printers.xml"/>
   <add key="DC" value="DCName"/>
   <add key="Domain" value="dc=domain,dc=local"/>
   <add key="Username" value=""/>
   <add key="Password" value=""/>
   <add key="Logging" value="|"/>
</appSettings>
</configuration>
```
3. Rather than editing the config file on every PC or installing on every PC you may silently deploy the App using a combination of Msiexec/Group Policy/SCCM/PDQ and copy the config file to C:\Program Files (x86)\Printer Mapper

4. If you haven't done so already create your printers.xml file. If you have been using Microsoft Group Policy Preferences for printing you can link to it at step 2. Browse to [\\yourdomain.com\sysvol\policies\](file://///yourdomain.com/sysvol/policies/) and search for printers.xml to find the file/path

You may create your own XML file using the following schema

```
<?xml version="1.0" encoding="utf-8"?>
<Printers>
<SharedPrinter name="Room1-Printer"><Properties comment="" 
path="\\printserver.domain.local\Room1-Printer" default="1" />
       <Filters>
              <FilterOrgUnit name="OU=ouname,OU=Windows 10 
              computers,DC=domain,DC=local" directMember="0"/>
```
</Filters>

#### </SharedPrinter>

</printers>

Glossary of XML Terms

#### **SharedPrinter**

# **Default**

0 adds the printer but doesn't make it default 1 makes the printer the default

#### **name=**

This must be the same name as the printqueue less the path contained in ""

#### **path=**

This is the full UNC path to the printer

**action=**

This can either be **"U" "C"** or **"D"**

" $U$ " = Update

"C" = Create

"D" = Delete

## **Filters**

contains one or more of the following using AND or OR logic. Not logic currently not support

# **FilterOrgUnit**

**name** is the LDAP OU path to the OU you want to map the printer to **userContext** "0" = computer in OU and "1" user in OU **bool =** use AND or OR logic here

#### **FilterComputer**

**name** is the netbios name of the computer. You may include a wildcard \* **bool =** use AND or OR logic here

# **FilterUser**

**name** is the username in DOMAIN\Username format **bool =** use AND or OR logic here

#### **FilterGroup**

**Name** is the security group name in DOMAIN\groupname format **bool =** use AND or OR logic here

### **FilterIpRange**

**Min** = the start IP address **Max** = the end IP address **bool =** use AND or OR logic here

### **FilterSite**

name is the name of the AD site **bool =** use AND or OR logic here

**FilterCollection bool =** use AND or OR logic here

**\*when using FilterCollection the targeting must be balanced with FilterCollection's used throughout. i.e. FilterSite=xx Or FilterGroup=xx OR FilterGroup=xxx AND FilterCollection True isn't balanced. The first OR group must also be contained within a FilterCollection**

### **DirectMember**

0 will map the printer to all OU's below the one you specify

1 will mean the PC will need to be a member of that OU

### **Scheduled Task**

In situations where you have staff moving sites and their laptop/device is resuming from hibernate the following scheduled task would be beneficial. Create the following GPO and under put under preferences. It has been tested as a user preference and works perfectly

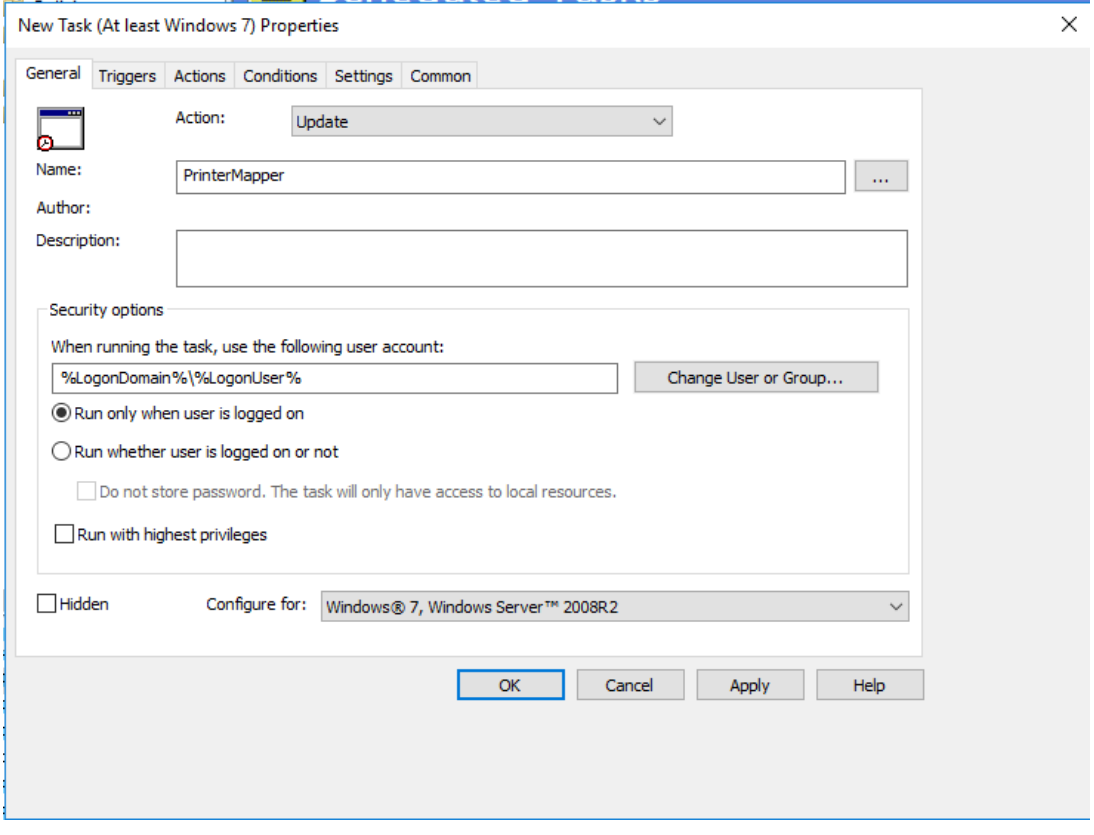

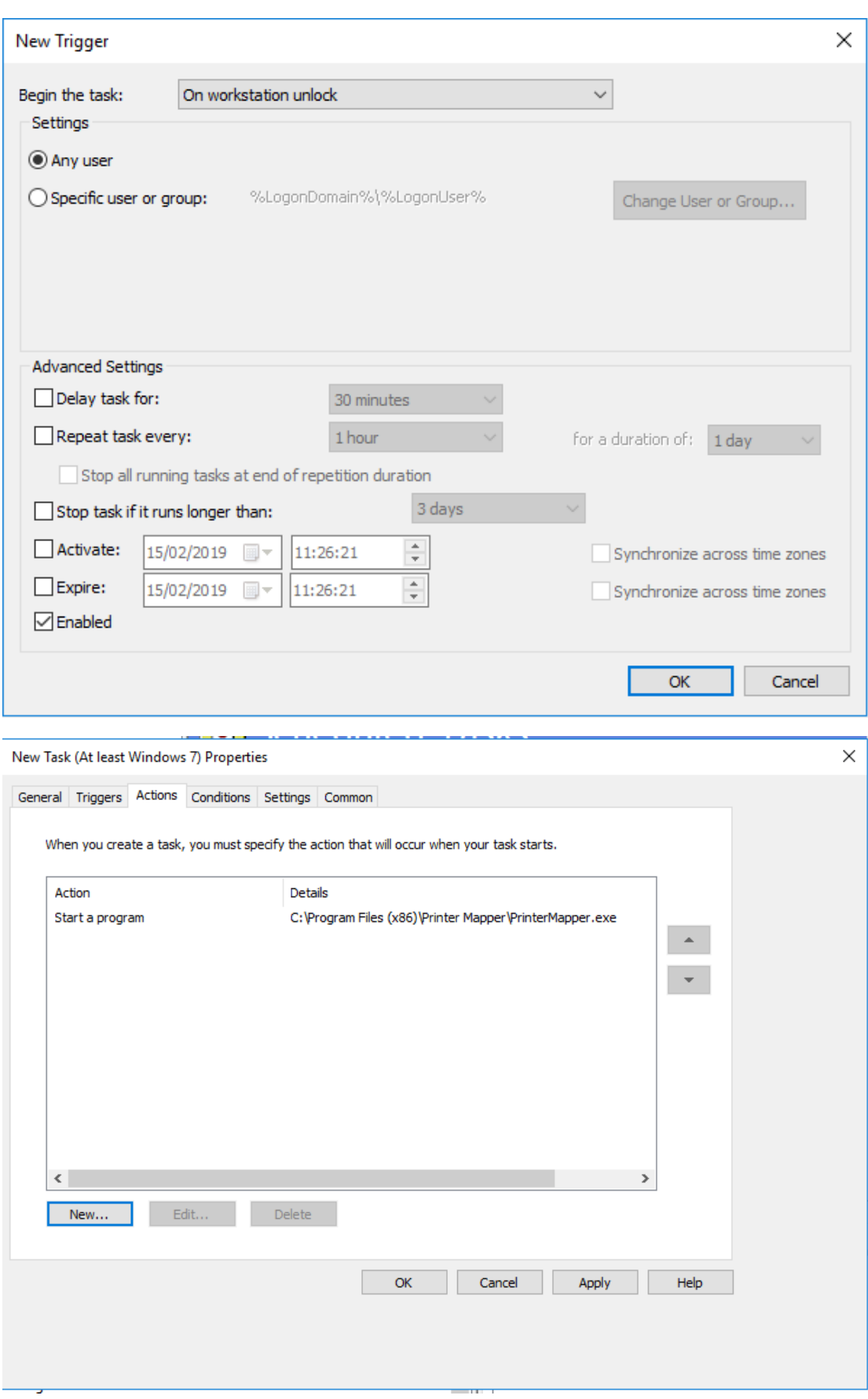

Set the working directory to C:\Program Files (x86)\Printer Mapper